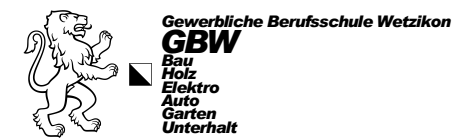

## *Vorgehen bei Passwort vergessen*

Folgenden Adresse im Browser eingeben:<https://intranet.tam.ch/gbw/>

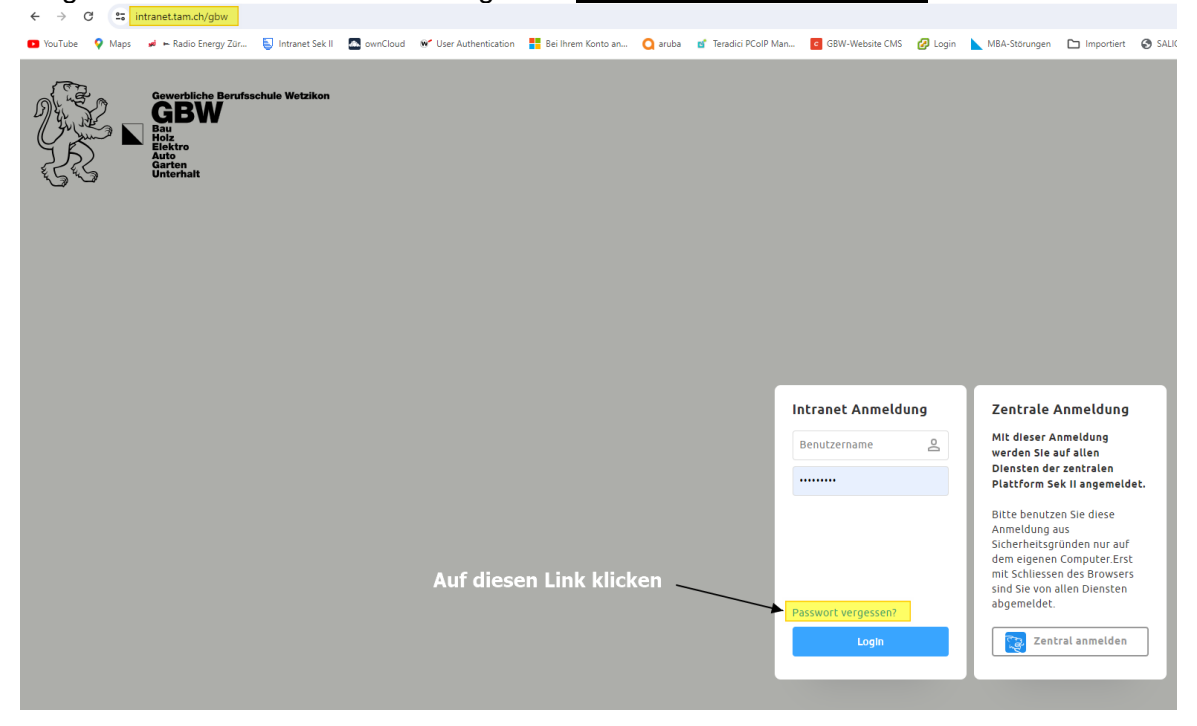

## In diesem Fenster «vorname.nachname» eingeben

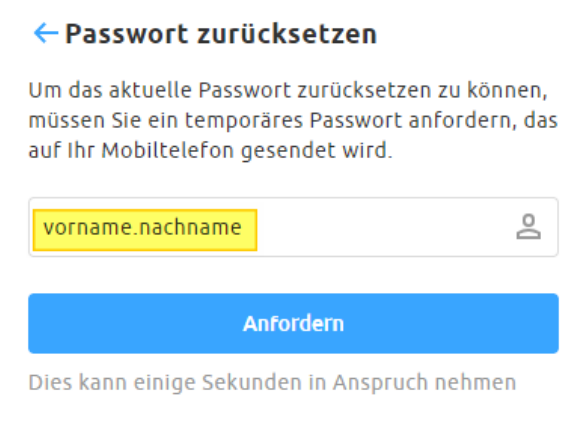

Es wird ein temporäres Passwort per SMS geschickt, welches hier eingegeben werden muss

## ← Passwort zurücksetzen

Bitte geben Sie das temporäre Passwort, das auf Ihr Mobiltelefon gesendet wurde ein.

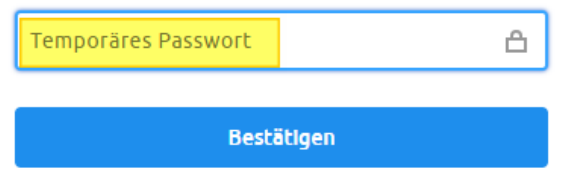

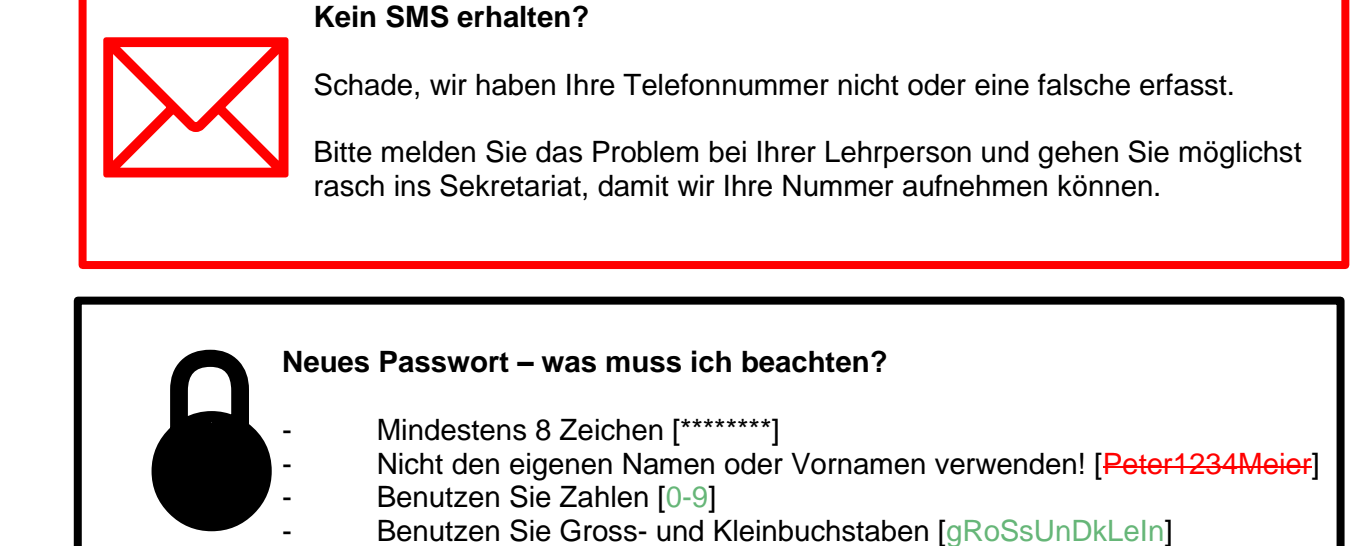

- Sonderzeichen verstärken das Passwort! [Sonderzeichen: \$!?-.]

Das neue Passwort zweimal eingeben und «Bestätigen» klicken

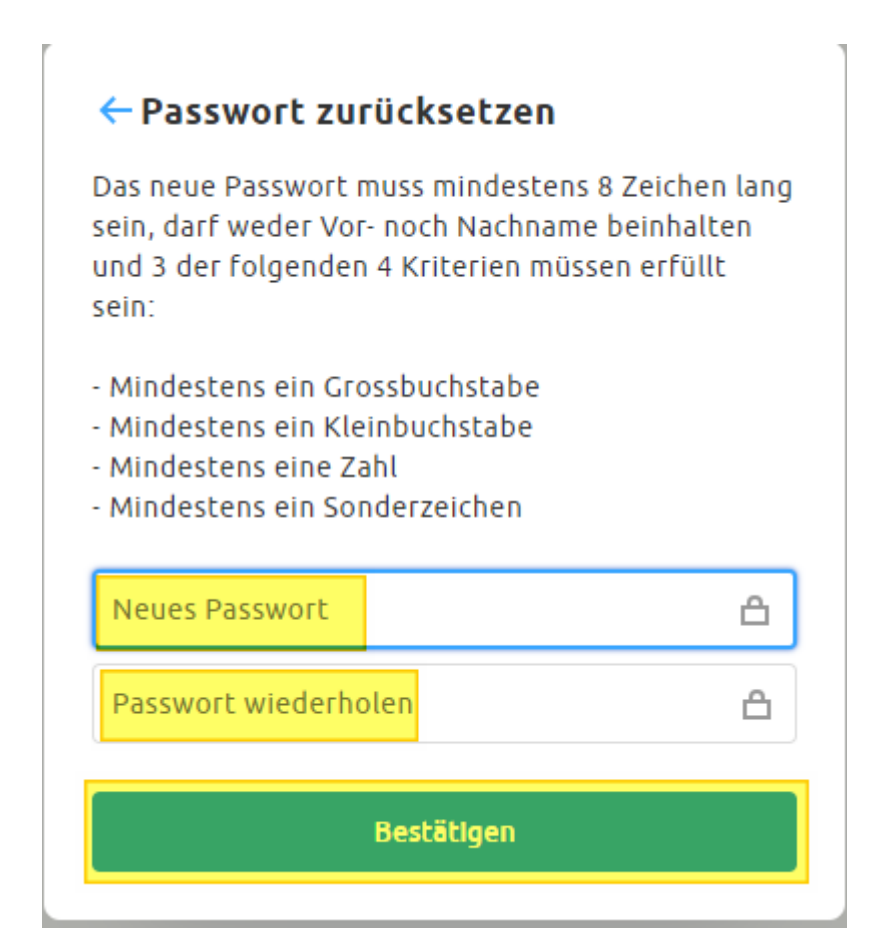